## CLEARSPAN<sup>®</sup> PERSONAL VOICE PORTAL

## ACCESS THE VOICE PORTAL

You can access your personal voice portal using your own phone or another phone. To log in, dial one of the following:

- Your phone number/extension
- Group voice portal number/extension
- Location code/extension
- Enterprise voice portal number/extension (if enabled)

Your administrator provides you with the phone number/extension for the group and/or enterprise voice portals. (This guide refers to both as the voice portal number/extension.)

**Note**: Your voice portal may be configured with keypad numbers and menus different from those listed on this card. If so, for more information, see your group administrator.

#### FIRST LOG IN WITH VOICE PORTAL WIZARD

Dial your phone number/extension or the voice portal number/extension, and then:

- 1. If requested, enter your phone number.
- 2. Enter a new passcode at the (Voice Portal Wizard) prompt.
- 3. Re-enter your passcode at the prompt.
- 4. Record your name at the prompt.
- 5. Press #.

4

#### LOG IN

#### Dial your phone number/extension, and then:

From your own phone:

- 1. Enter the correct passcode to reach the Voice Messaging Main Menu.
- 2. At Voice Messaging menu, press \* to reach the Voice Portal Main Menu.

From your own phone with auto login enabled:

• At Voice Messaging menu, press \* to reach the Voice Portal Main Menu.

From a phone other than your own:

1. Press \* during your outgoing greeting to reach the login prompt.

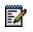

**Note**: This option may be disabled in your system. In such a case, when you press "\*" the system starts voice message recording, and the following steps are never reached.

- 2. Enter the correct passcode to reach the Voice Messaging menu.
- **3.** At the Voice Messaging menu, press \* to reach the Voice Portal Main Menu.

# Dial the voice portal phone number/extension, and then:

From your own phone:

• Enter the correct passcode to reach the Voice Portal Main Menu.

From your own phone with auto login enabled:

Select a menu item from the Voice Portal Main Menu.

From a phone in your group other than your own:

- 1. Press \* during the greeting to reach the voice portal login prompt.
- 2. Enter your phone number/extension.<sup>†</sup>
- **3.** Enter the correct passcode to reach the Voice Portal Main Menu.

From a phone outside of your group:

- 1. Enter your phone number/extension.<sup>†</sup>
- 2. Enter the correct passcode to reach Voice Portal Main Menu.

From a phone outside of your group with auto login enabled:

 Enter your phone number/extension to access the Voice Portal Main Menu.<sup>†</sup>

<sup>†</sup> Option: If your administrator allows it, enter your number including the area code or a voice mail alias followed by the pound key #.

# LEAVING MESSAGES FOR OTHER USERS

#### **DURING GREETING**

- # Interrupt the greeting and start recording voice or video message
- \* Transfer out of greeting to voice portal password prompt
- 0 Transfer out of greeting to configured number

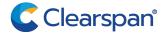

#### WHILE RECORDING MESSAGE

- \* Cancel recording and transfer to voice portal password prompt
- 0 Cancel recording and transfer to configured number
- # Stop recording and review message

#### WHILE REVIEWING MESSAGE

- 1 Erase message and record again.
- Listen or view current message.
- 3 OR hang up to send message.
- 6 Set or clear the urgent indicator.
- 7 Set or clear the confidential indicator.
- Cancel recording and transfer to voice portal password prompt.
  - 0 Cancel recording and transfer to configured number.
  - # Repeat menu.

## VOICE PORTAL MAIN MENU

- 1 Access Voice Messaging<sup>†</sup>
- 2 Change CommPilot Express Profile
- 3 Record Greetings <sup>†</sup>
- 4 Change Call Forwarding Options
- 5 Record Announcements
- 6 Make Calls<sup>†</sup>
- 7 Access Flexible Seating/Hoteling <sup>†</sup>
- 8 Change Passcode

Change Personal Assistant presence <sup>†</sup>

- 9 Exit
- # Repeat menu

 $^{\rm t}$  These options are provided only if their services have been assigned to you.

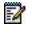

**Notes:** The Personal Assistant menu option has no assigned default key.

#### **VOICE MESSAGING**

- 1 Access Play Messages menu
- 2 Access Change Busy Greeting menu
- 3 Access Change No Answer Greeting menu
- 4 Access Change Extended Away Greeting menu

5 Access Compose Message menu

| 7    | Access Delete All Messages menu                                                   |  |
|------|-----------------------------------------------------------------------------------|--|
|      | Passcode (optional)                                                               |  |
|      | Personalized Name (optional)                                                      |  |
| 8    | Access Message Deposit menu <sup>†</sup>                                          |  |
| *    | Return to previous menu                                                           |  |
| #    | Repeat menu                                                                       |  |
| † Th | <sup>†</sup> This option is provided only if its convice has been assigned to you |  |

<sup>†</sup>This option is provided only if its service has been assigned to you.

#### Play Messages Menu

Save message # 7 Delete message 2 Play or repeat message; skip envelope 4 Play previous message 5 Play message envelope 6 Play next message Initiate call to sender 8 Compose message (optional) Reply message (optional) Forward message (optional) 9 Hear additional options (see Additional Options table) Personalized Name (optional) Passcode (optional) Return to previous menu Repeat menu (optional)

#### While Playing Messages

- 1 Skip backward 3 seconds
- 2 Pause/resume playback
- 3 Skip forward 3 seconds
- 4 Skip to beginning of message
- 6 Skip to end of message

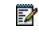

**Notes:** You can interrupt the message or envelope to perform any function. New messages flagged as urgent are played first.

#### Additional Options

Save message (optional)

Delete message (optional)

Play envelope (optional)

Call back caller (optional)

|   | Compose message (optional)                    |
|---|-----------------------------------------------|
| 1 | Reply to message (see Reply to Message table) |
| 2 | Forward message (see Forward Message table)   |
|   | Personalized Name (optional)                  |
|   | Passcode (optional)                           |
| * | Return to previous menu                       |
| # | Repeat menu.                                  |
|   |                                               |

#### Reply to Message

| 3 Se | end reply |
|------|-----------|
|------|-----------|

- 1 Change current reply
- 2 Listen to current reply
- 6 Set or clear urgent indicator
- 7 Set or clear confidential indicator
- \* Return to previous menu
- # Repeat menu

#### Forward Message

| 3 | Send message to specific group members                             |
|---|--------------------------------------------------------------------|
| 4 | Send message to entire group                                       |
| 5 | Send message to distribution list (option offered only if enabled) |
| 1 | Change current introduction                                        |
| 2 | Listen to current introduction                                     |
| 6 | Set or clear urgent indicator                                      |
| 7 | Set or clear confidential indicator                                |
| * | Return to previous menu                                            |
| # | Repeat menu                                                        |

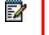

**Notes:** Messages marked confidential cannot be forwarded. If you have an enterprise voice portal, you can forward

messages to others outside your group but not to the entire group.

#### Select Distribution List

- 0 Select distribution list 0
- 1 Select distribution list 1
- 2 Select distribution list 2
- ... Distribution lists are numbered consecutively from 0 to 15
- 15 Select distribution list 15

- \* Return to previous menu
- # Repeat menu

#### Distribution List Menu

| 3 | Send the message to selected list     |
|---|---------------------------------------|
| 1 | Select another distribution list      |
| 2 | Review the selected distribution list |
| * | Return to previous menu               |
| # | Repeat menu                           |
|   |                                       |

#### Change Busy Greeting Menu

- 1 Record new Busy Greeting
- 2 Listen to current Busy Greeting
- 3 Revert to system default Busy Greeting
- \* Return to Voice Messaging Main Menu
- # Repeat menu

#### Change No Answer Greeting Menu

| 1 | Record new No Answer Greeting               |
|---|---------------------------------------------|
| 2 | Listen to current No Answer Greeting        |
| 3 | Revert to system default No Answer Greeting |
| * | Return to previous menu                     |
| # | Repeat menu                                 |
|   |                                             |

#### Change Extended Away Greeting Menu

| 1 | Activate Extended Away Greeting          |
|---|------------------------------------------|
| 2 | Deactivate Extended Away Greeting        |
| 3 | Record new Extended Away Greeting        |
| 4 | Listen to current Extended Away Greeting |
| * | Return to previous menu                  |
| # | Repeat menu                              |
|   |                                          |

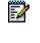

**Notes:** Extended Away is a special type of no-answer greeting. Therefore, activating the Extended Away greeting automatically deactivates the No Answer greeting and deactivating the Extended Away greeting, activates the No Answer greeting.

#### Compose Message

3 Send message to specific group member(s)

- 4 Send message to entire group
- 5 Send message to distribution list (option offered only if enabled)
- 1 Change current message
- 2 Listen to current message
- 4 Send message to entire group
- 5 Send message to distribution list (if configured)
- 6 Set or clear urgent indicator
- 7 Set or clear confidential indicator
- \* Return to previous menu
- # Repeat menu

2

**Notes:** In an enterprise voice portal, you can send messages to others outside of your group but not to the entire group.

#### Delete All Messages Menu

- 1 Confirm deletion
- \* Cancel deletion

#### Message Deposit Menu

- 1 Enable Message Deposit
- 2 Disable Message Deposit (see *Disable Message Deposit* table that follows)
- 3 Listen to message deposit status
- \* Return to the previous menu
- # Repeat menu

#### Disable Message Deposit

- 1 Disconnect after greeting
- 2 Forward after greeting
- 3 Change greeting only forwarding destination
- \* Return to the previous menu
- # Repeat menu

#### COMMPILOT EXPRESS

| 1 | Activate "Available – In Office" Profile     |
|---|----------------------------------------------|
| 2 | Activate "Available – Out of Office" Profile |
| 3 | Activate "Busy" Profile                      |
| 4 | Activate "Unavailable" Profile               |
| 5 | No Active Profile                            |
| * | Return to Voice Portal Main Menu             |
|   |                                              |

<sup>†</sup> <sup>†</sup> If you use a traditional telephone, you use CommPilot Express SR. For more information, see the *CommPilot Express SR* service configuration web page.

#### **RECORD GREETINGS**

- 1 Record Personalized Name (see Personalized Name)
- 2 Record Conference Greeting (see Conference Greeting)
- \* Return to Voice Portal Main Menu
- # Repeat menu

#### PERSONALIZED NAME

- 1 Record New Personalized Name
- 2 Listen to Current Personalized Name
- 3 Delete Personalized Name
- \* Return to previous menu
- # Repeat menu

#### CONFERENCE GREETING

| 1 | Activate Conference Greeting          |
|---|---------------------------------------|
| 2 | Deactivate Conference Greeting        |
| 3 | Record new Conference Greeting        |
| 4 | Listen to Current Conference Greeting |
| * | Return to previous menu               |
| # | Repeat menu                           |
|   |                                       |

### CALL FORWARDING OPTIONS

- Activate Call Forwarding
  Deactivate Call Forwarding
- 3 Change forwarding destination
- 4 Listen to forwarding status
- \* Return to Voice Portal Main Menu
- # Repeat menu

#### FORWARDING DESTINATION

- Return to previous menu
- # Enter forward to number followed by the pound key

#### VOICE PORTAL ANNOUNCEMENT

- 1 Record audio announcement (see the Voice Portal Announcement Recording table)
- 2 Record audio and video

- \* Return to Voice Portal Main Menu
- # Repeat menu

#### VOICE PORTAL ANNOUNCEMENT RECORDING

- 1 Accept Recording
- 2 Reject and Re-record
- 3 End recording
- \* Return to previous menu
- # Repeat menu

## FAX MESSAGING

- # Save Fax and Skip to Next Message
- 4 Previous Message
- 5 Play Envelope
- 6 Next Message
- 7 Delete Fax
- 8 Print Fax
- \* Return to previous menu

## MAKE CALLS

Enter the destination digits. While engaged in a call, press ## to terminate and make another call

# Return to Voice Portal Main Menu.

## FLEXIBLE SEATING/HOTELING<sup>†</sup>

- 1 Check Host status
- 2 Associate with Host<sup>†</sup>
- 3 Disassociate from Host
- 4 Disassociate from Remote Host
- \* Return to Voice Portal Main Menu
- # Repeat menu

<sup>†</sup> Associate a guest with a host through the guest user's voice portal when the Flexible Seating Guest/Hoteling Guest service is assigned. The guest user must log in to the voice portal, using their user ID and password, from the Flexible Seating/Hoteling Host user's device

## PERSONAL ASSISTANT

| 0 | Set presence to "None"             |
|---|------------------------------------|
| 1 | Set presence to "Business Trip"    |
| 2 | Set presence to "Gone For The Day" |
| 3 | Set presence to "Lunch"            |
| 4 | Set presence to "Meeting"          |
| 5 | Set presence to "Out Of Office"    |
| 6 | Set presence to "Temporarily Out"  |
| 7 | Set presence to "Training"         |
| 8 | Set presence to "Unavailable"      |
| 9 | Set presence to "Vacation"         |
| * | Return to previous menu            |

## CHANGE PASSCODE

- # Enter new passcode, followed by the pound key
- \* Return to previous menu

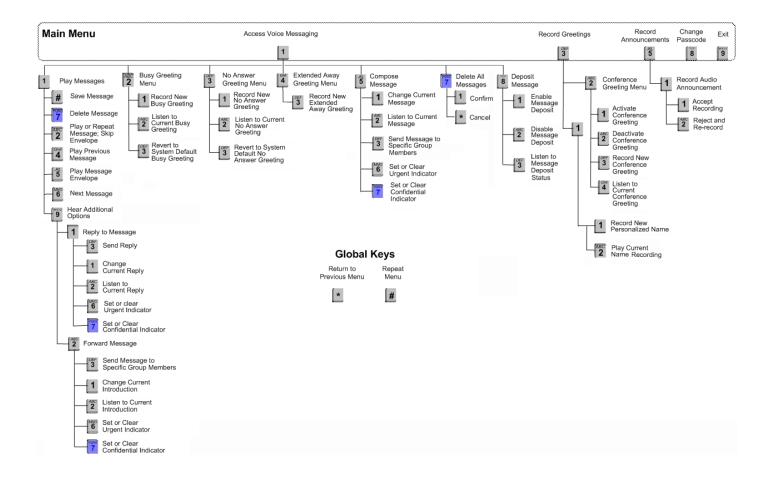

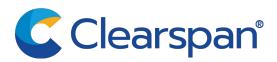